ENERJİ PİYASALARI İŞLETME ANONİM ŞİRKETİ

## ŞEFFAFLIK PLATFORMU WEB SERVİS

IP KAYIT PPROSEDÜRÜ

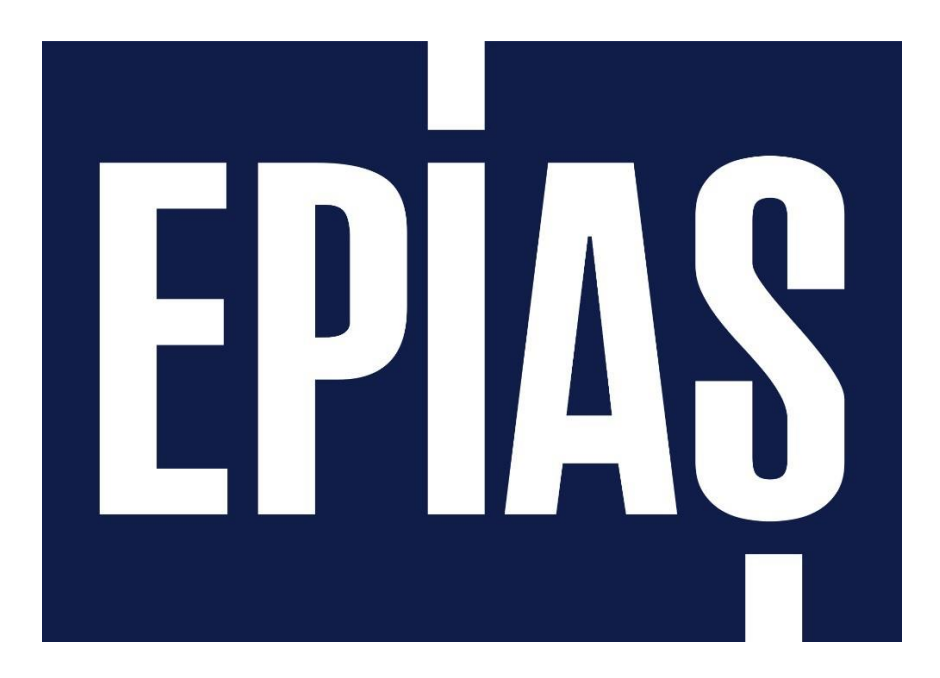

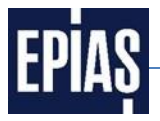

Bu dokümanda Şeffaflık Platform'una ait web servislerin kullanılabilmesi için yapılacak IP kaydının hangi yol ile yapılacağı anlatılmıştır.

## **1 IP Kayıt Süreci**

**1.1 Şeffaflık Platformu ana sayfasında bulunan [\(https://seffaflik.epias.com.tr/transparency/](https://seffaflik.epias.com.tr/transparency/)) "Web Servis" menüsüne tıklayınız.**

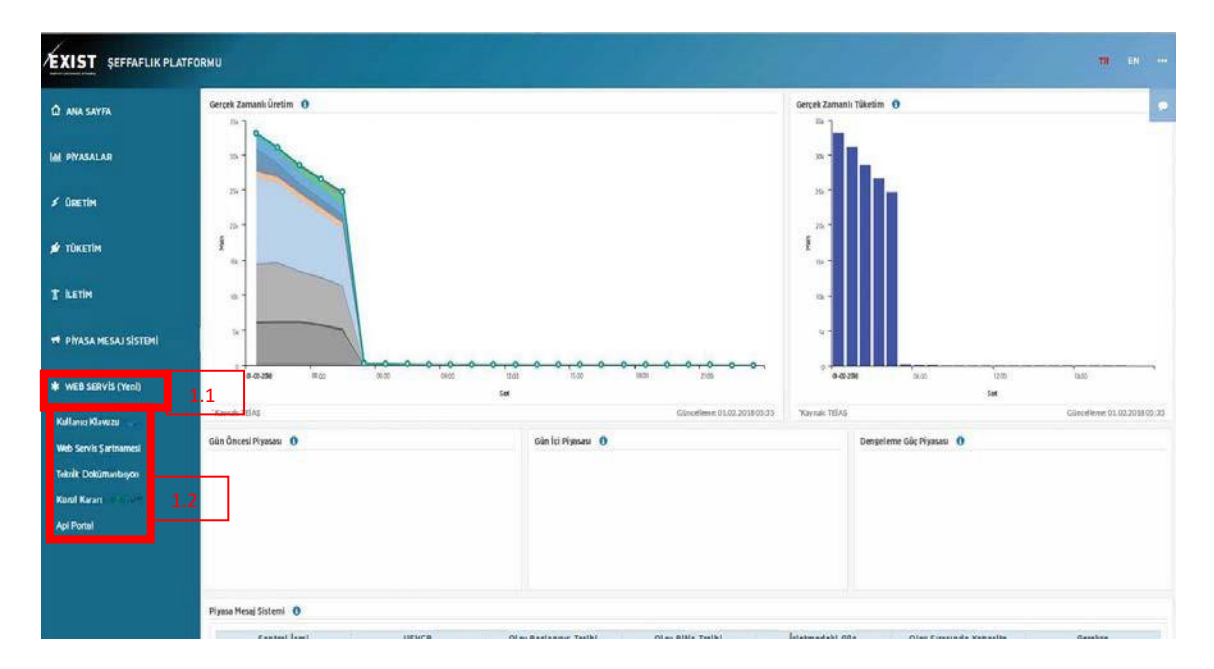

**1.2 "Web Servis Kayıt Prosedürü", "Web Servis Şartnamesi" , ve "Teknik Dokümantasyon" sekmeleri karşınıza çıkmaktadır.**

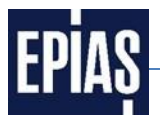

IP kaydının yapılabilmesi için Web Servis Sartnamesini bilgisayarınıza  $1.3$ indiriniz.

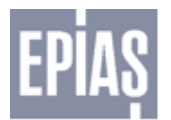

EPİAS SEFFAFLIK PLATFORMU **WEB SERVISLERI SARTNAMESI** 

İşbu Şartname Elektrik Piyasası İşletmecisi Enerji Piyasaları İşletme A.Ş. (EPİAŞ olarak anılacaktır.) tarafından işletilen merkezi veri ve analiz platformundan (Şeffaflık Platformu olarak anılacaktır.) gerçek ve tüzel kişilere (KİŞİ olarak anılacaktır.) verilen web servisi hizmetinin usul ve esaslarını belirlemektedir.

 $\mathbf{1}$ Seffaflık platformu'nda yayımlanan her türlü veriden web servisi yoluyla yararlanabilmek, isbu Şartnamenin KİŞİ tarafından imzalanması ve EPİAŞ'a ulaştırılmasıyla mümkündür.

 $\overline{2}$ KİŞİ, Şeffaflık Platformu web servislerine ...... "IP" üzerinden bağlanacağını, belirtilenden başka bir "IP"den bağlanmak istemesi halinde bunu yazılı olarak EPİAS' a bildireceğini kabul ve taahhüt eder.

3 EPİAŞ sebebi her ne olursa olsun veri dağıtım hizmetinde oluşabilecek hatalardan, gecikmelerden ya da kesintilerden; ayrıca verilerin süreklilik arz etmemesinden, bütünlüğünden, doğru olmamasından ve diğer oluşması muhtemel hatalardan dolayı ortaya çıkan hiçbir zarar ve kayıptan sorumlu tutulamaz.

4 İşbu Şartname EPİAŞ'ın mülkiyetinde bulunan veri ve analizlerin fikri mülkiyet haklarının KİŞİ'ye devri anlamına gelmez.

İşbu Şartnameye konu hizmet ücretsizdir. EPİAŞ'ın ileriye dönük ücret talep hakları saklı olup, 5 EPİAŞ'ın bu hizmeti ücret karşılığında vermek istemesi halinde, bu husus önceden www.epias.com.tr adresinde duyurulur. KİŞİ duyuru tarihinden itibaren 5 iş günü içerisinde ücretlendirmeyi kabul edip, yeni Şartnameyi imzalayıp göndermediği takdirde; EPİAŞ, KİŞİ'nin veriye erişimini herhangi ihbara ve ihtara gerek olmaksızın sonlandırır.

6. KİSİ elde ettiği verileri yasa dışı amacla kullanamaz, kullandıramaz, verileri değistiremez ve manipüle edemez. KİŞİ, verileri ancak EPİAŞ'ı kaynak göstermek suretiyle 3. kişilerle paylaşabilir.

7. KİŞİ, EPİAŞ'ın gerekli gördüğü takdirde sağladığı web servis hizmetinin kapsamını ve diğer hususları değiştirebileceğini, herhangi bir zamanda sebep göstermeksizin ve bildirim yapmaksızın Şeffaflık Platformu'na web servisi yoluyla KİŞİ'nin erişimini kesebileceğini ve web servis hizmetini durdurabileceğini kabul eder.

FİRMA/KİSİ ADI: KASE: İMZA: TARİH: Web Servis Hizmeti İletişime Geçilecek Firma Personel ADI-SOYADI: TELEFON: E-POSTA:

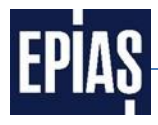

**1.4 Şartnamede yer alan ilgili kısımları doldurulup ıslak imza ve (varsa) şirket kaşesi ile taratarak 2020 yılında hizmete alınanan [www.yardim.epias.com.tr](http://www.yardim.epias.com.tr/) adresinde yer alan adımları takip ederek yükleyiniz.**

**Yeni Talep >** 

**Konu:** Şeffaflık Platformu Web Servis IP Kaydı Talebi

**Açıklama:** Şirket : ………….

IP : ………….

**Kategori:** Şeffaflık Platformu

**Alt Kategori:** Web Service kaydı

**Başvuru Tipi :** İşlem Talebi

**Dosya Seçin ya da Sürükleyin:** Doldurmuş olduğunuz "Web Servis Şartnamesini" bu alana yükleyiniz.

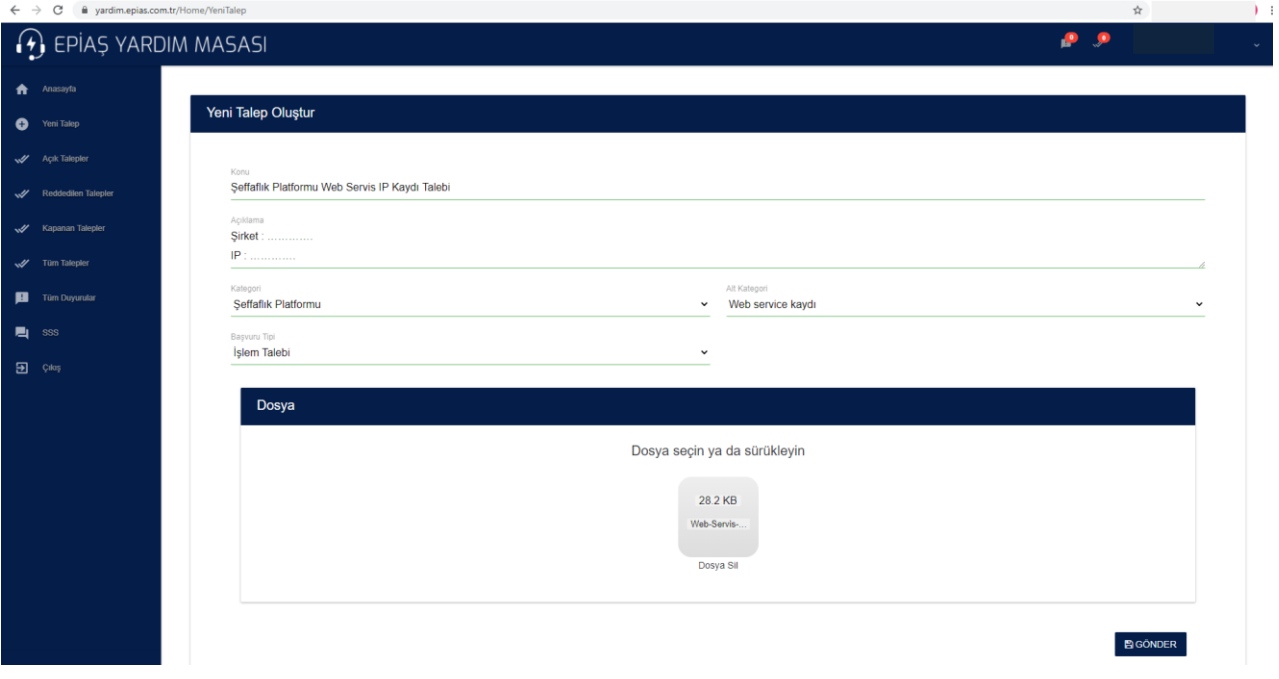

Talebiniz bize ulaştıktan sonra IP kaydınız için işlem başlatıcakatır. Kaydınızın tamalanması sonrasında size EPİAŞ Yardım Masası üzerinden bilgi verilecektir.

2021 yılı itibari ile kargo ile IP kayıtları için evrak teslim alınmayacaktır. Şeffaflık Platformu Web Servis IP kaydı işlemleri, soru, görüş, öneri ve talepleriniz için EPİAŞ Yardım Masası hizmetinize sunulmuştur. **([www.yardim.epias.com.tr\)](http://www.yardim.epias.com.tr/)**

IP Kaydınız yapıldıktan sonra Şeffaflık Platformu Web Servislerine linkte yer alan "Web Servis Teknik Dokümanı"nı kullanarak ulaşabilirsiniz.

Örnek servis sorgusu: [https://seffaflik.epias.com.tr/transparency/service/market/day-ahead](https://seffaflik.epias.com.tr/transparency/service/market/day-ahead-mcp?endDate=2020-06-01&startDate=2020-05-20)[mcp?endDate=2020-06-01&startDate=2020-05-20](https://seffaflik.epias.com.tr/transparency/service/market/day-ahead-mcp?endDate=2020-06-01&startDate=2020-05-20)

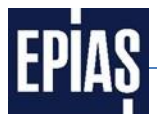